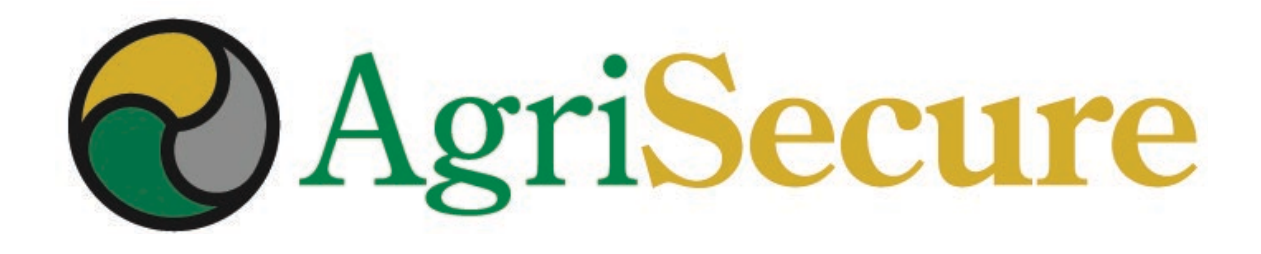

## **MEMBER WEBINAR**

**Harvest to Delivery** 

September 2021

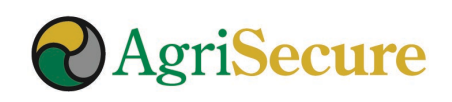

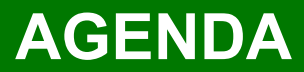

#### **Topic**

Best Practices & Requirements

MyFarm Grain Tracking & Record Keeping

Planning for 2022

Q&A

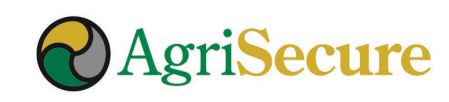

## **BEST PRACTICES**

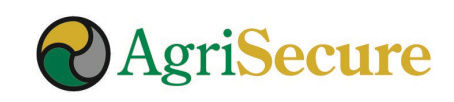

### **CERTIFICATION: HARVEST – STORE – DELIVER**

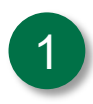

#### 1 **Harvest: Conduct & Document Clean-outs with Work Orders**

All equipment must be cleaned out prior to harvesting and/or transporting organic crops

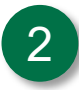

#### 2 **Storage: Clean-outs, Label, and Track Inventory**

Storage bins must be cleaned-out and clearly labeled – and inventory entering in or being removed from storage must be tracked

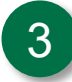

#### 3 **Deliver: Clean-out and Documentation**

Delivering of grain – either from storage or the field – requires documentation of appropriate clean-outs, BOLs, and contract settlement sheets

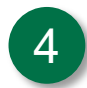

#### 4 **Prepare: Upload Documentation to MyFarm**

Getting ahead of the game will save everyone time and heartache in the long-run

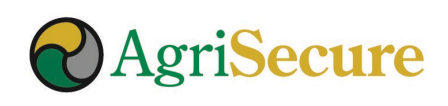

### **HARVEST SCENARIOS**

#### **Harvest**

Update Work Orders on **MyFarm**

- Harvest date
- Clean-out

### **Storage**

- **MyFarm**
- Site # and Bin #
- Clean-Out
- Organic Signage
- Field #
- Crop #
- **Quantity**

#### **Deliver**

- Contract #
- Site  $#$  + Bin  $#$
- Quantity
- BOL /clean truck affidavit (MyFarm)
- Contract Settlement

### **Scenario #1 Scenario #2**

#### **Harvest**

Update Work Order on **MyFarm**

- Harvest date
- Clean-out

#### **Deliver**

- Contract #
- Field # / Crop #
- Quantity
- BOL /clean truck
- affidavit (MyFarm)
- Contract Settlement

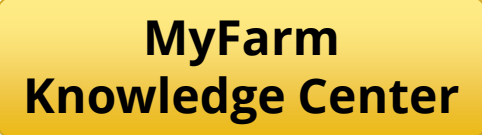

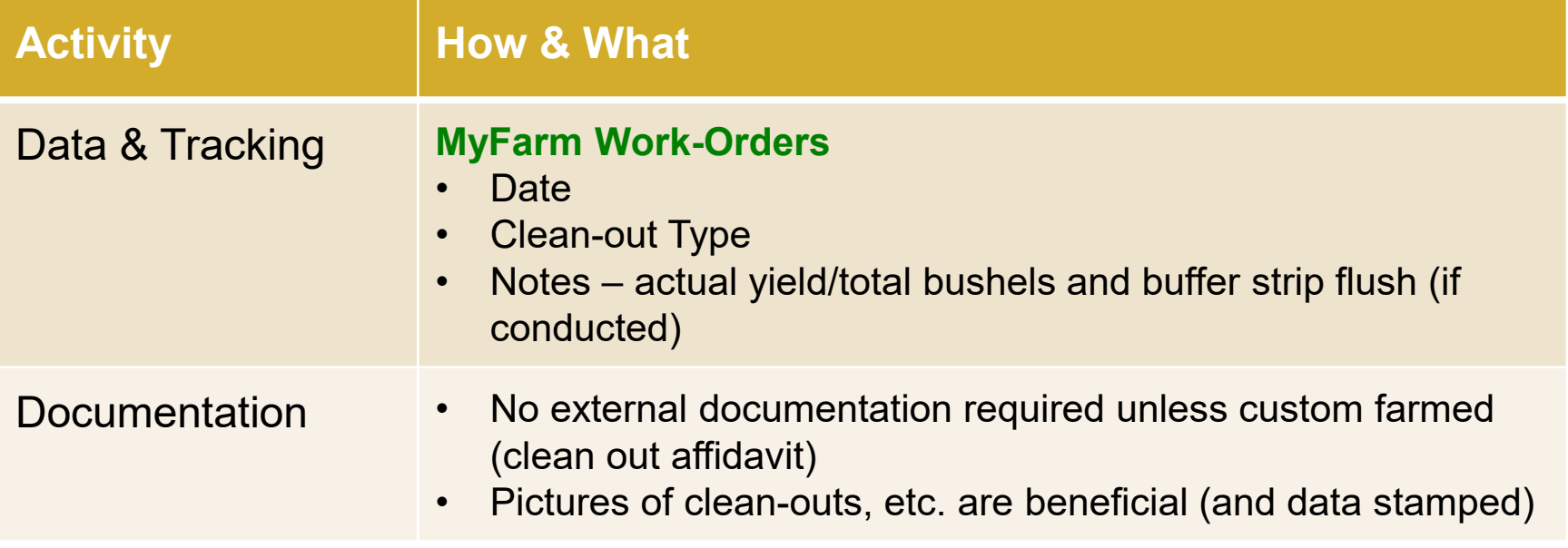

**CLEAN-OUTS ARE REQUIRED AFTER HARVESTING BUFFER STRIPS**

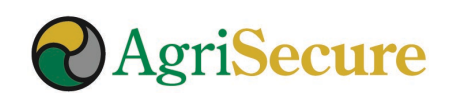

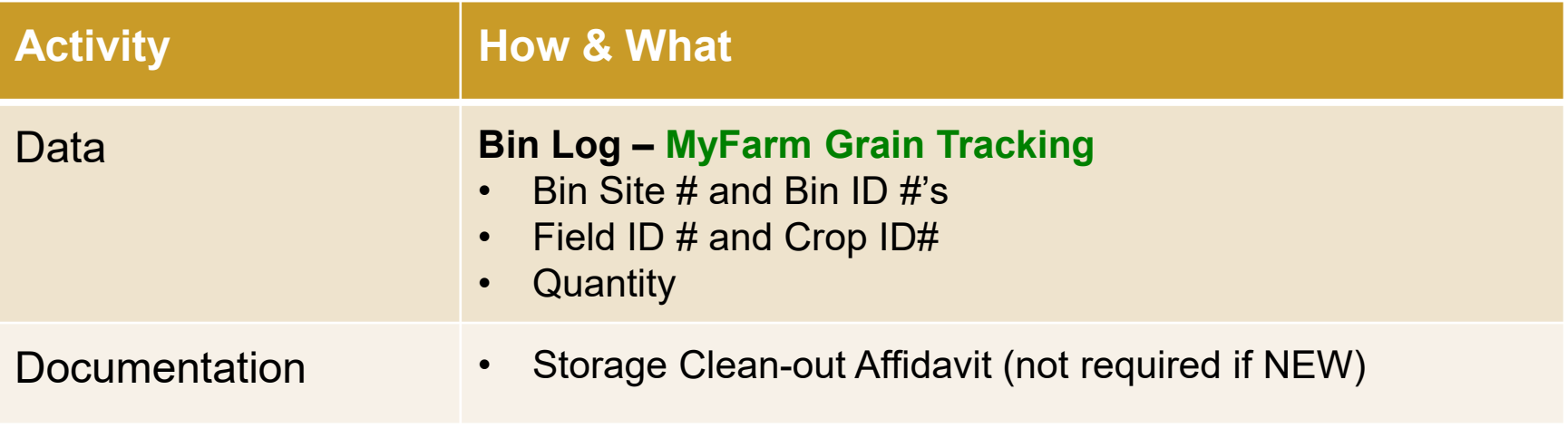

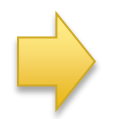

**MyFarm will be used to track delivery into bins, which will automatically trace information from the field to the bin**

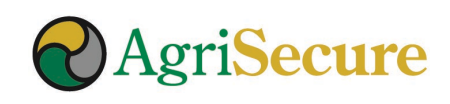

### **3. STORAGE – STORAGE LABELS**

Storage bins must be labeled as organic or conventional, signage can be simple but must be clearly present and obvious. *Go to MyFarm Knowledge Center > Certification & Compliance > Storage Labels*

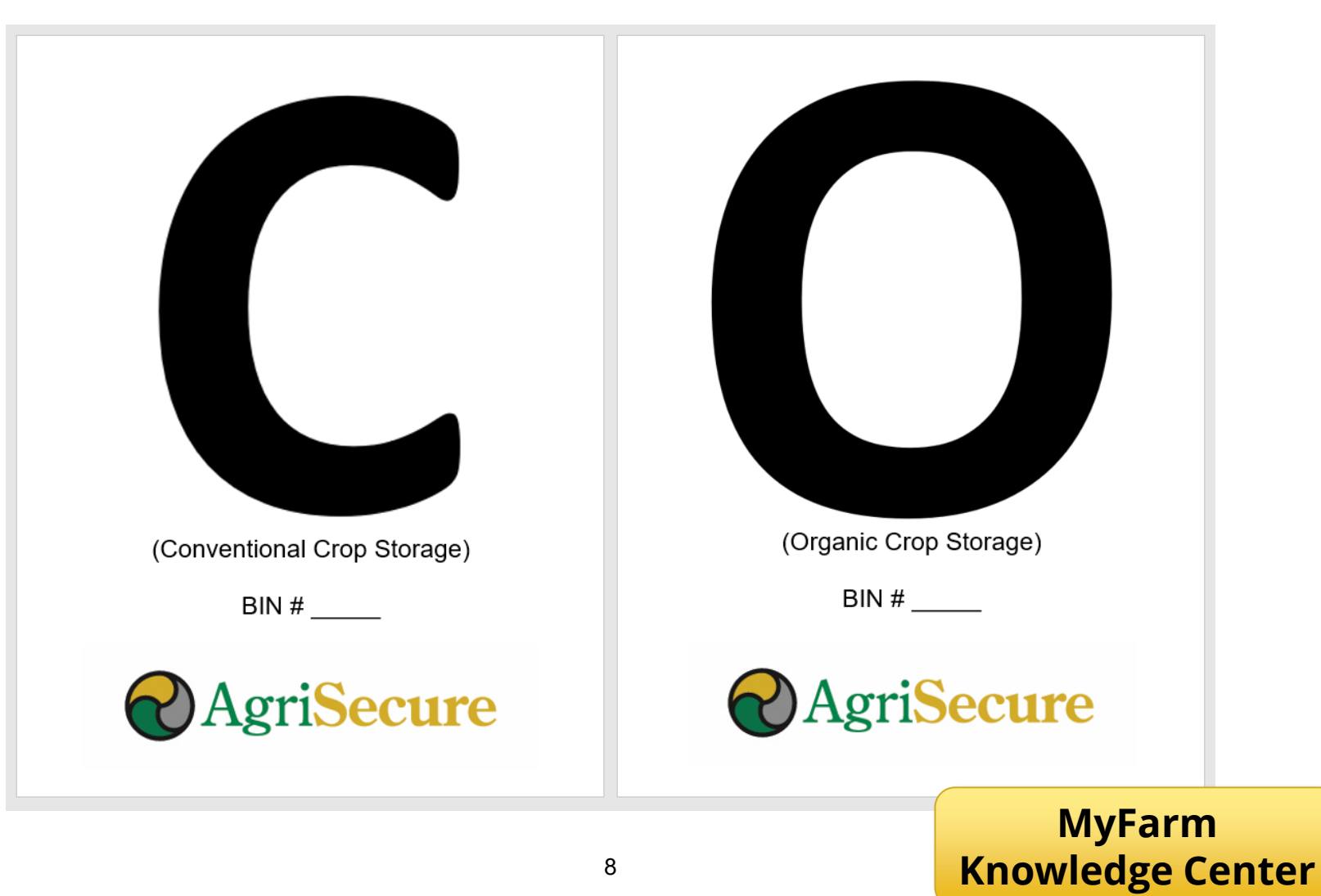

### **3. DELIVER – TRACKING ACTIVITIES & RECORDS**

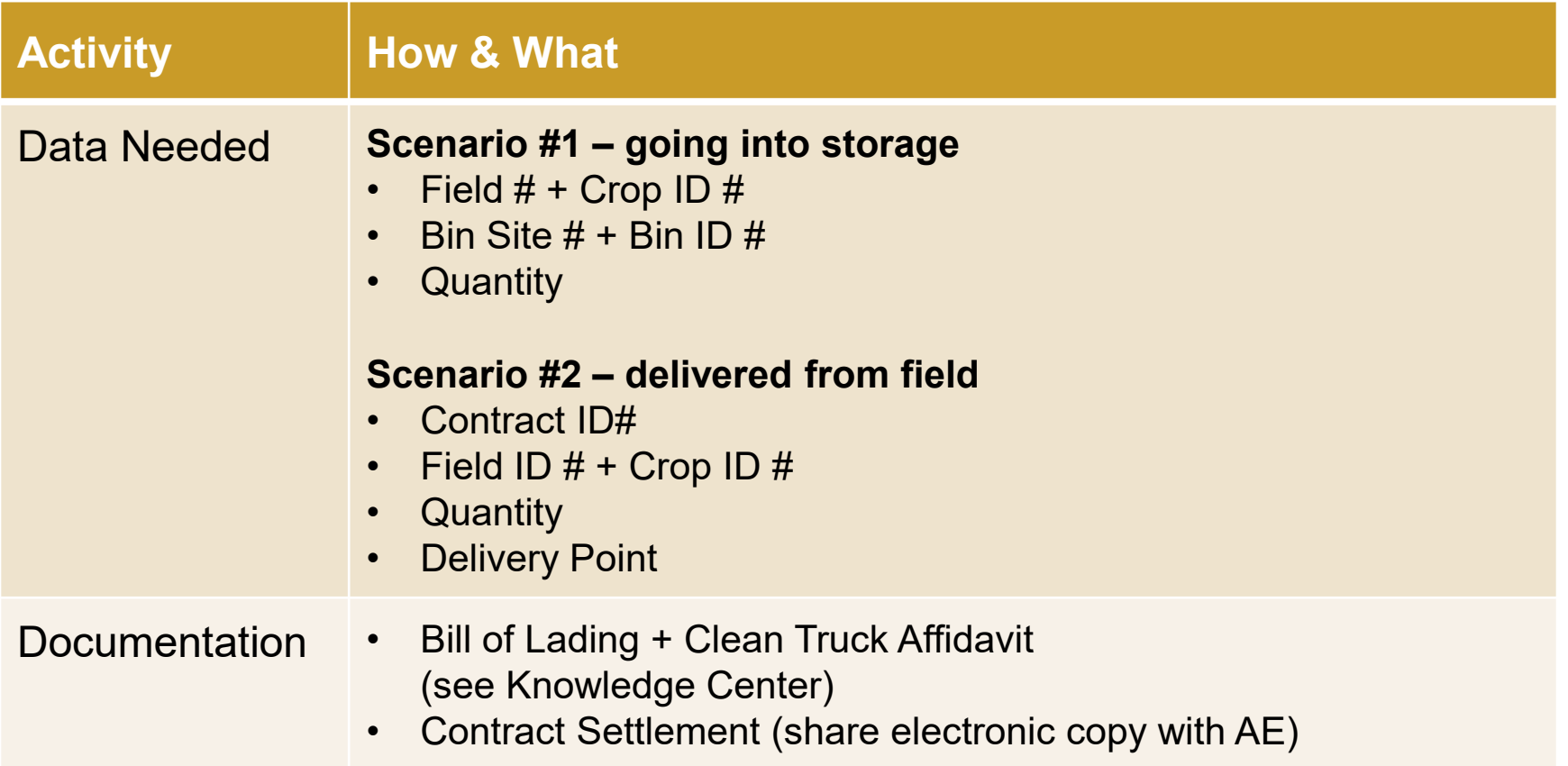

**A Bill of Lading (BOL) template is available, print out blank copies and fill them in as needed**

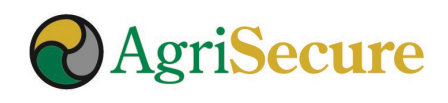

### **3. DELIVERY – BILL OF LADING STEPS**

- Download & print blank copies of the BOL template (see MyFarm Knowledge Center) 1
- Complete BOL information on computer or by hand 2
- Complete signatures section 3
- Take picture and upload into MyFarm Document Manager 4
- 5. IF, the BOL is returned with the Settlement Sheet upload 5 to MyFarm Document Manager

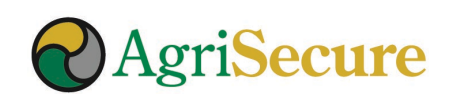

### **TRANSITION CROPS**

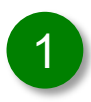

#### 1 **Harvest: Crops and Yields**

Tracked in MyFarm field plans, along with last prohibited substance application date

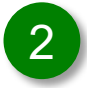

#### 2 **Storage: Stored as Conventional Crops**

Tracking grain storage is not required, but is encouraged for 'transition' farms to gain familiarity with MyFarm functionality

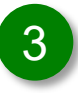

#### 3 **Deliver: Settlement Sheets Only**

Track and share settlement sheets; however, BOLs are not required

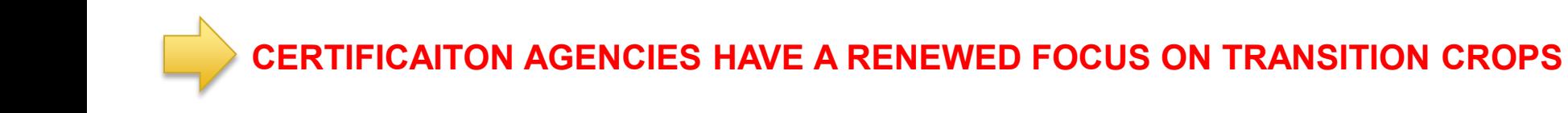

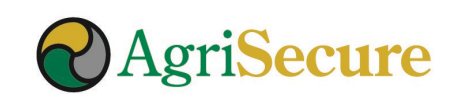

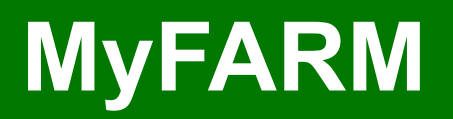

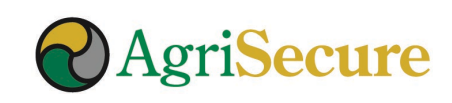

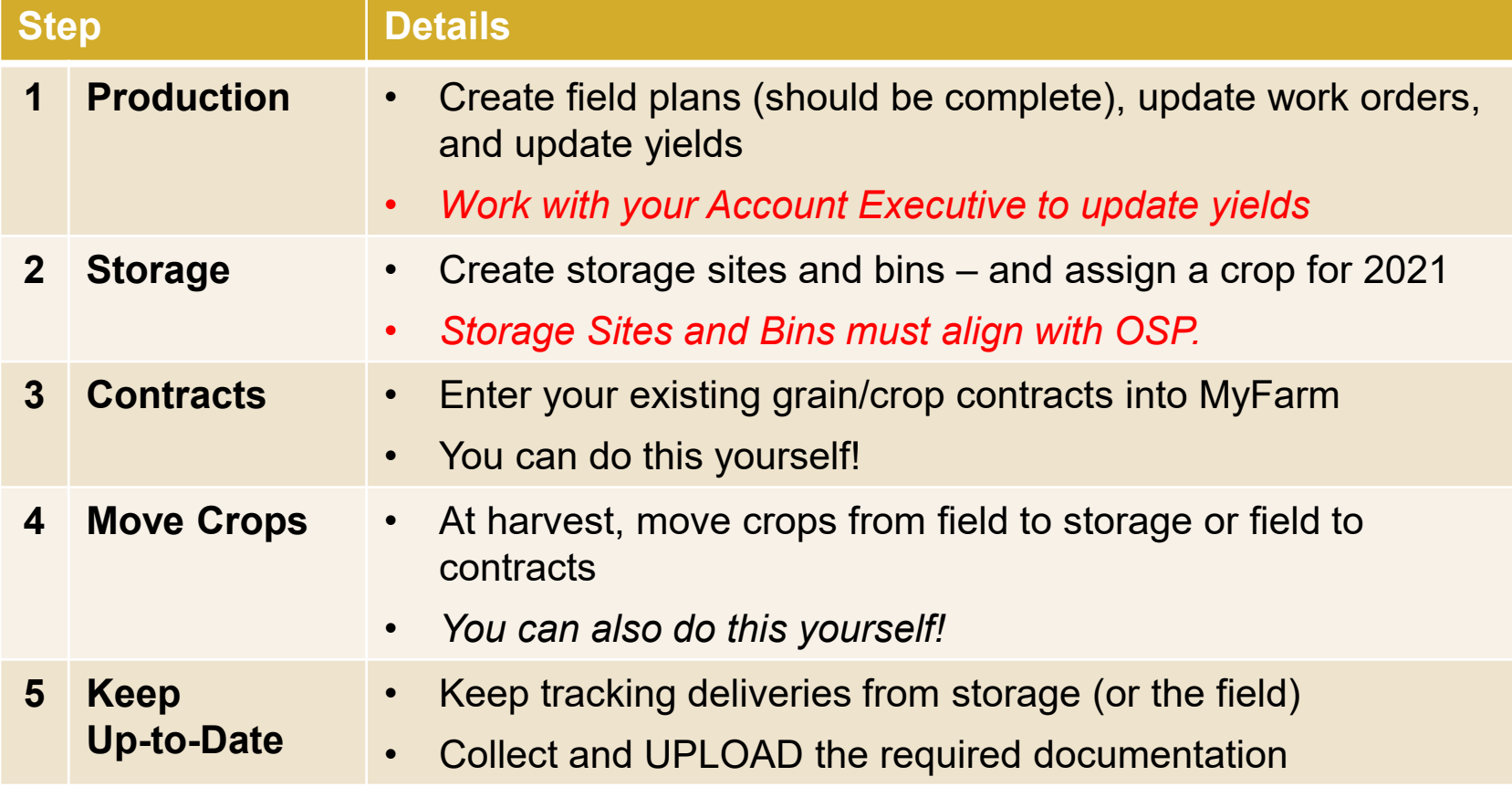

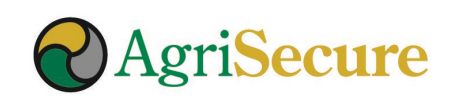

### **DELIVERY – BILL OF LADING TEMPLATE**

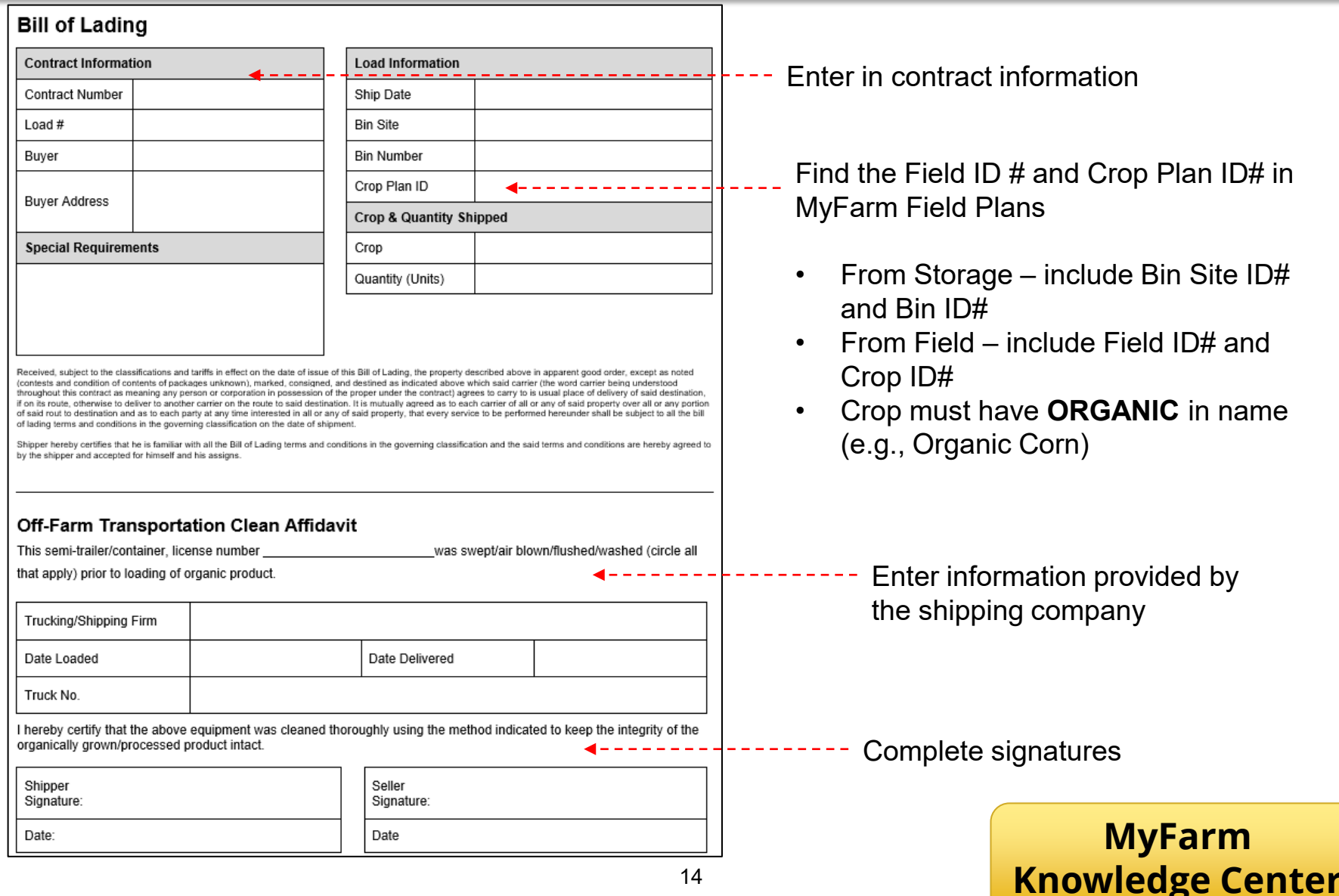

### **WORK ORDERS**

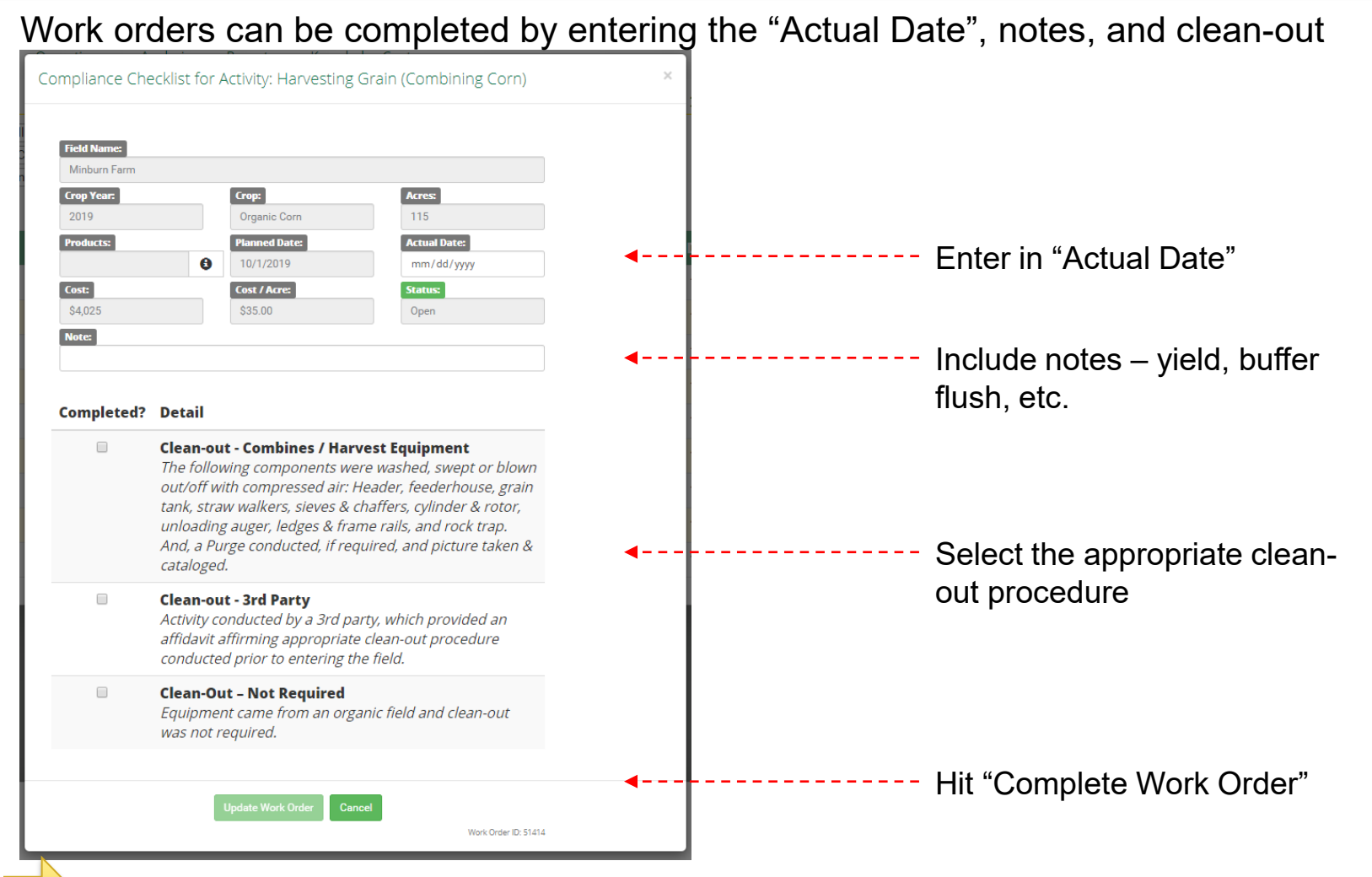

**LOGGING ACTIVITIES IS REQUIRED TO MAINTAIN ORGANIC CERTIFCATION!!!**

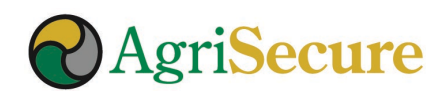

### **STORAGE & DELIVERY – NAVIGATION**

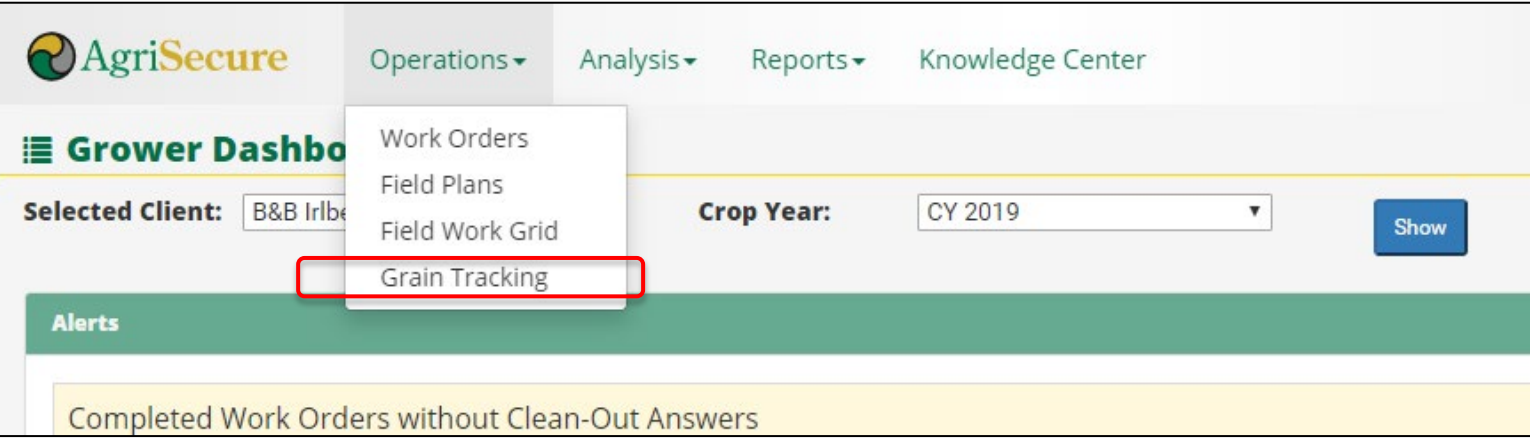

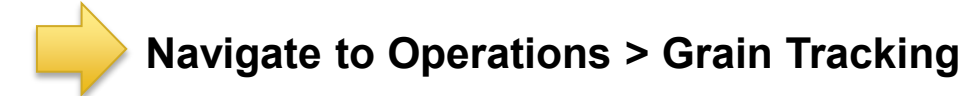

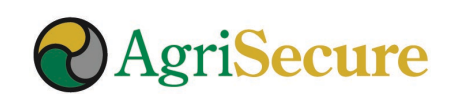

### **PRODUCTION – STORAGE – CONTRACTS**

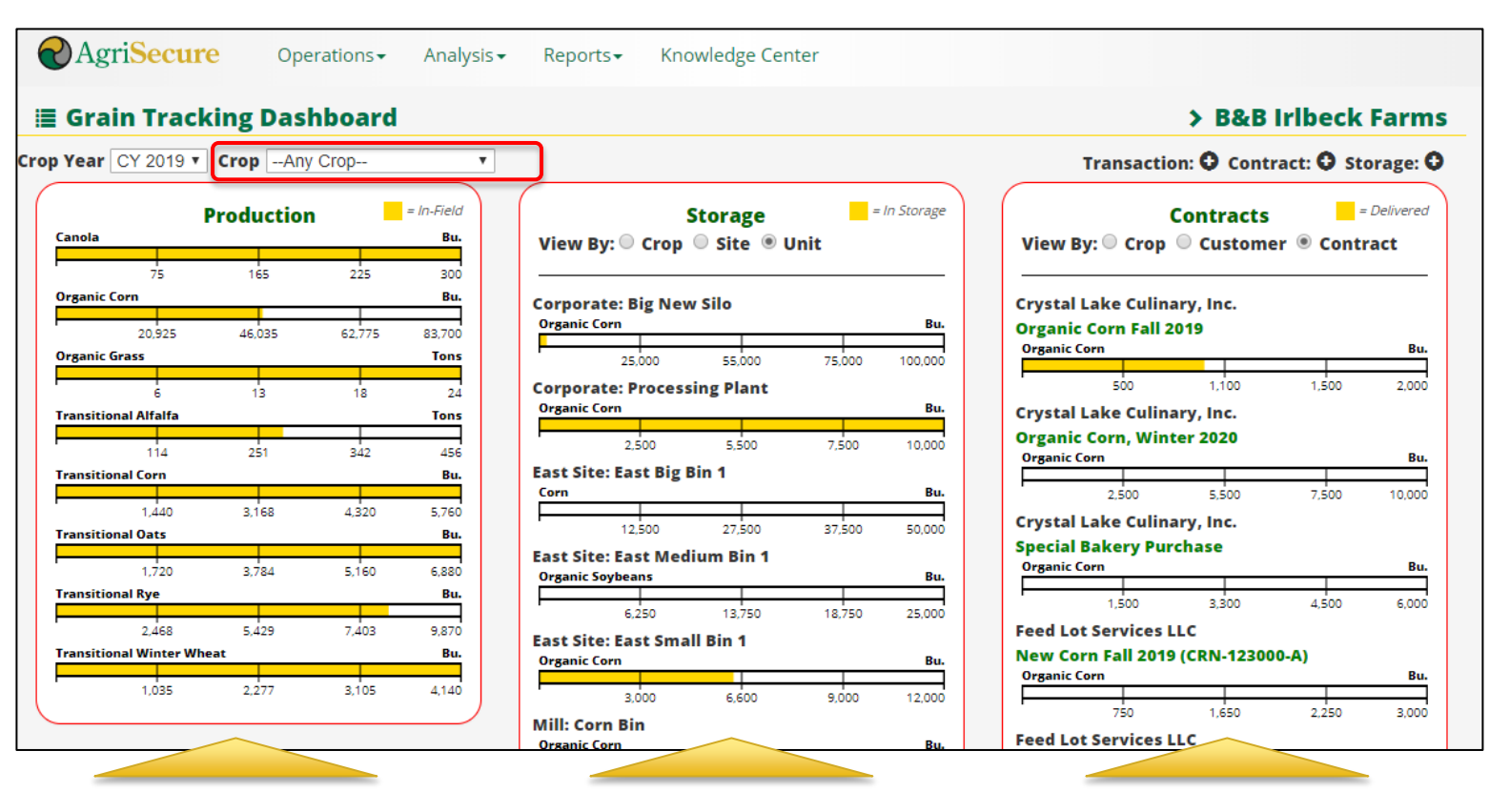

#### **Production**

- all Crops
- by Field for a crop

#### **Storage**

- all Site / Bin for all Crops
- by Crop

#### **Contracts**

- all Contracts / Crops
- by Crop

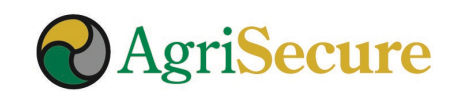

### **ADDING CONTRACTS**

### **Step 1 – Click Add Contract**

### **Add Contract: O**

Click "Add Contract" in the upper-right hand corner

#### **Step 2 – Complete the Form**

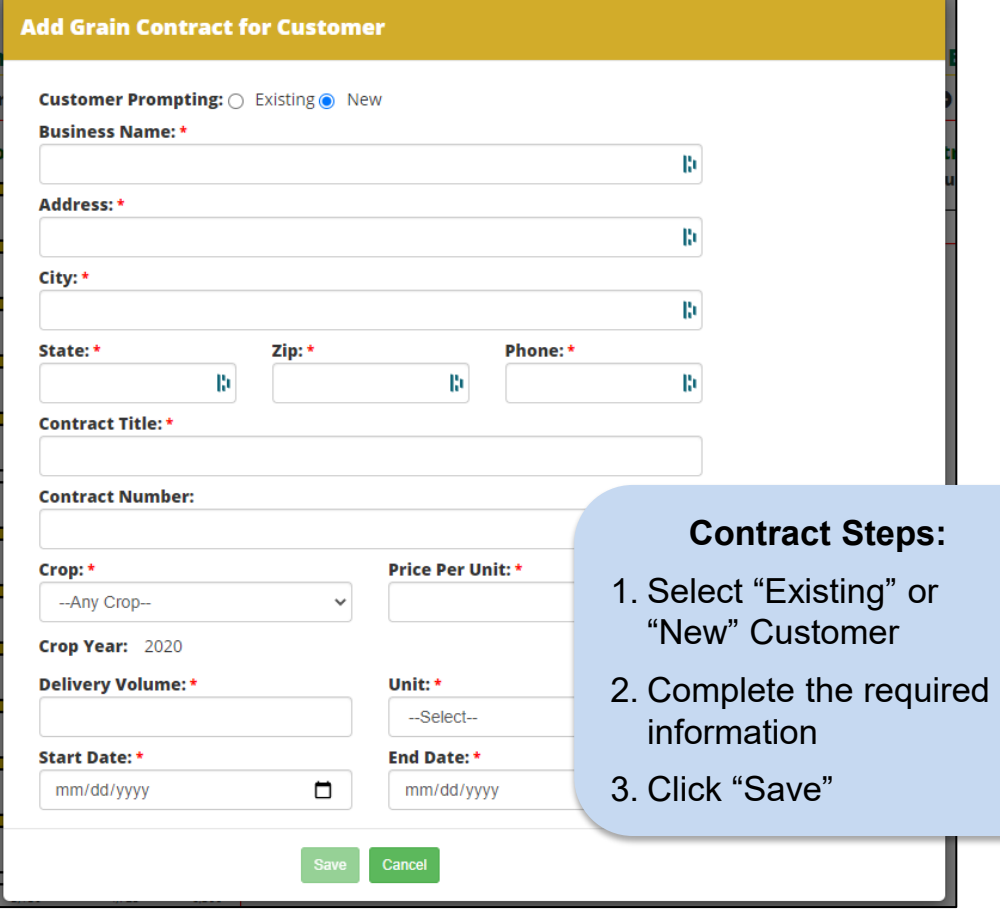

![](_page_17_Picture_6.jpeg)

### **FIELD TO STORAGE – OPTION #1 = PC DRAG & DROP**

![](_page_18_Picture_51.jpeg)

the targeted Bin

### **Step 1 - Drag & Drop Step 2 – Complete the Form**

![](_page_18_Picture_52.jpeg)

**YOU CAN ALSO GO DIRECTLY FROM THE FIELD TO DELIVERY**

![](_page_18_Picture_7.jpeg)

### **STORAGE TO DELIVERY – OPTION #1 = DRAG & DROP**

![](_page_19_Picture_48.jpeg)

Left-click on the desired field and drag "field bar" to the targeted Contract

#### **Step 2 - Complete the Form**

![](_page_19_Picture_49.jpeg)

Complete the volume, moisture (if needed) & date information – and SAVE

![](_page_19_Picture_6.jpeg)

![](_page_20_Picture_27.jpeg)

![](_page_20_Picture_2.jpeg)

![](_page_20_Picture_3.jpeg)

#### ${\sf TRANSACTION\ DFTAll\ S}$  on a specific crop, field, bin, or contract. On a small press  $\sim$ **TRANSACTION DETAILS**

![](_page_21_Picture_34.jpeg)

- Double click on a Storage Bin to get transaction level details
- Adjustments to estimated volumes (e.g., bushels) can be made to each transaction based upon actuals – to provide mass balancing required for certification.

![](_page_21_Picture_4.jpeg)

### **ADDING STORAGE**

![](_page_22_Picture_2.jpeg)

Click "Add Storage" in the upper-right hand corner

#### **Step 1 – Click Add Contract Step 2 – Complete the Form**

![](_page_22_Picture_59.jpeg)

![](_page_22_Picture_6.jpeg)

![](_page_22_Picture_7.jpeg)

### **DELIVERY – BILL OF LADING (BOL) ON MYFARM**

![](_page_23_Picture_24.jpeg)

![](_page_23_Picture_2.jpeg)

# **Document Library**

![](_page_24_Picture_1.jpeg)

### **MyFarm DOCUMENT MANAGER**

MyFarm provides access to an online access to view all certification documents & proofof-purchase records

#### > Go to the Certification section and click on "Documents"

![](_page_25_Picture_27.jpeg)

If you have questions contact your Account Executive or Pete Edlefson at [Pete.Edlefson@agrisecure.com](mailto:Pete.Edlefson@agrisecure.com)

![](_page_25_Picture_5.jpeg)

### **DOCUMENTS - NAVIGATION**

Select the document "Category" for documents to be viewed and/or added.

![](_page_26_Picture_16.jpeg)

![](_page_26_Picture_3.jpeg)

### **DOCUMENTS – RECORD FUNCTIONS**

#### **ALL SEEDS AND CROP INPUTS IN FIELD PLANS WILL BE LISTED FOR THE CROP YEAR**

![](_page_27_Picture_111.jpeg)

![](_page_27_Picture_3.jpeg)

### **DOCUMENTS – ADDING RECORDS**

**All documents require a title, uploading the file, a category, associated product, and document type. If adding from product, the category, product, and document type will be auto-populated.**

![](_page_28_Picture_19.jpeg)

![](_page_28_Picture_3.jpeg)

![](_page_29_Picture_1.jpeg)

2. Updating Yields (put notes in to harvest Work Orders) 2

**Providing additional guidance on MyFarm functionality** 3

![](_page_29_Picture_4.jpeg)

### **MyFarm MINUTE VIDEO SERIES**

![](_page_30_Figure_1.jpeg)

### **Visit [YouTube.com/AgriSecure](http://www.youtube.com/AgriSecure)**

![](_page_30_Picture_3.jpeg)

![](_page_31_Picture_0.jpeg)

![](_page_31_Picture_1.jpeg)

### **DICAMBA DRIFT UPDATE**

**A hot button issue where the NOP has yet to provide tangible guidance! WFCFO manages reports of dicamba contamination as follows:**

In **regions with known heavy dicamba application,** the producer's OSP must describe practices in place to prevent contamination (205.272 and 205.202), which may include:

- Clear and/or expanded buffers in place on fields near conventional (potential dicamba use fields)
- Neighboring landowner affidavits acknowledging organic status and agreement to communicate use and mitigate any drift, as applicable
- Monitoring practices of fields at higher risk

If a producer **observes or suspects dicamba contamination** in a field they are expected to report to WFCFO, including a map the impacted area and explanation of context and any other relevant parameters WFCFO will take the following steps:

- Sample at inspection in field
- Sample of final harvested product
- Review contamination prevention practices to assess if additional measures could be taken
- Review of OSP and history of contamination
- Potential Notice of Noncompliance dependent on sampling and review results

![](_page_32_Picture_12.jpeg)

### **USDA Organic Certification Cost Share Program (OCCSP)**

OCCSP provides cost share assistance to producers who are obtaining or renewing their organic certification. Producers may receive up to **50 percent** of their certification costs paid to a certification agency during the program year, not to exceed **\$500.**

**Apply for OCCSP:** submit OCCSP applications to FSA county offices

**1. Complete the FSA OCCSP application form:** the application form is available at [USDA's eForms website,](https://forms.sc.egov.usda.gov/eForms/searchAction.do?pageAction=BrowseForms&_MenuAction=Yes) by selecting "Browse forms" and entering "OCCSP" in the "title or keywords" field on the search page

#### **2. Additional Documents Needed**:

- Copy of your **AgriSecure** or ICS Certification Invoice, which must be paid by September 30, 2021. Contact your Account Executive to if you need a copy
- Completed copy of IRS Form W-9, which can be downloaded at <https://www.irs.gov/pub/irs-pdf/fw9.pdf>
- Copy of your Organic Certificate
- **3. Contact you FSA Office:** contact your FSA Office prior to visiting to ask additional documentation is required

**4. Visit FSA Office:** bring the required documentation to the FSA office to submit your OCCSP application and supporting materials

#### **DEADLINE: November 1, 2021**

![](_page_33_Picture_11.jpeg)

## **PREPARING FOR NEXT YEAR**

![](_page_34_Picture_1.jpeg)

# Failing to plan is planning to fail. **Alan Lakein**

![](_page_35_Picture_1.jpeg)

![](_page_35_Picture_2.jpeg)

### **SUCCESS WITH PRICE VOLATILITY**

### **Organic is a business where** *good management* **will be rewarded**

#### **GET AHEAD, Vs. CATCHING UP**

- Proactive planning supports thoughtful decision-making... and will have a positive ROI
- Leverage your strengths and understand where support exists for your weaknesses

#### **MANAGE LONG-TERM COSTS & REVENUE**

- Does your rotation lower (or increase) total costs over time?
- Are their opportunities to lower costs (e.g., secure operating line to purchase manure in advance, hire out activities, etc.)?
- What are macro- and regional market trends indicating? Do you have unique local opportunities?

#### **ROTATION, ROTATION, ROTATION**

- Understand the profitability of each crop in your rotation & the 3-5 year outlook
- Balance your 1-year rotation to support top-notch execution
- Evaluate the long-term impact of rotation crops… does it help with weed management, build fertility, improve soil health

![](_page_36_Picture_13.jpeg)

### **Keys to get the most out of AgriSecure**

- Being an active partner
- Get 2021 in order ASAP, and start 2022 planning today *(field history, yield, records & grain tracking)*
- MyFarm Learn It / Use It
- Get into a routine with your Account Executive

![](_page_37_Picture_6.jpeg)

### **CY22 TIMELINE – GETTING AHEAD OF THE GAME**

![](_page_38_Picture_83.jpeg)

![](_page_38_Picture_84.jpeg)

![](_page_38_Picture_3.jpeg)

### **You NEED to be an ACTIVE partner**

![](_page_38_Picture_5.jpeg)

# **THANK YOU!**

![](_page_39_Picture_1.jpeg)

![](_page_39_Picture_2.jpeg)